# **CONTROL PROTEKTOR CP150 BETRIEBSANLEITUNG**

**Diese Betriebsanleitung soll Sie mit der Handhabung vertraut Machen**

Wir raten Ihnen diese Notiz gründlich vor Gebrauch durchzulesen.

Der CONTROL PROTECTOR CP 150 ermöglicht Ihnen auf eine genaue Art die Haltbarkeit des Silikonträgers: von Selbstklebebandetiketten in Rollen zu testen. Die Messungen erfolgten nach dem Prozess der ISO-Normen 1924. Dieses Gerät erlaubt auch die Messung der ganzen Breite des Silikontr4gers. (Vollständige Breite der gestanzten Etikette).

Das Prüfgerät besteht aus einer motorbetriebenen Ziehbank und einem Mikroprozessorrechner. Der eingebaute Drucker liefert Ihnen ein schriftliches Testprotokoll. Die Handhabung des Messgerätes ist einfach. Diese Kontrollen sind nötig, um eine hochwertige Produktionsquasitat zu erreichen Sie können die Abnahme des Silikontragerwiderstandes abschätzen, die während der Herstellung der Etiketten erfolgt. Ebenfalls ersehen Sie auch die nötige Kraft, um das Zerreissen zu provozieren.

Diese Werte sind mitbestimmend für die Wahl und das Eichen eines Spendegerätes. Die genormten Werle der Fabrikanten von Basis-material können jetzt auf einem Auftragsprotokoll erscheinen. Das Prüfgerät CP 150 gibt Ihnen die Möglichkeit, diesen Reisswert zu kontrollieren.

Inhaltsverzeichnis:

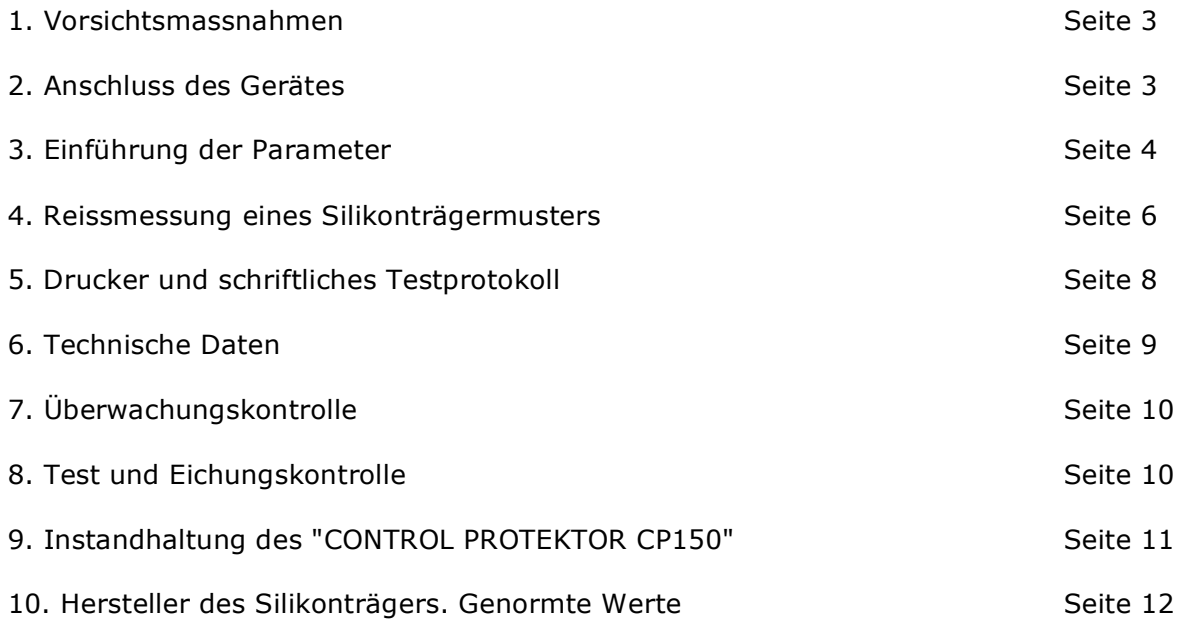

#### **1. VORSICHTSMASSNAHMEN**

1.1 Der Control Protektor CP150 ist ein genaues Messgerät. Er soll auf einem stabilen Platz sieben. Er darf nicht neben Heizquellen (Heizung, Ofen, usw..) platziert werden. Die Ziehbank und der Rechner sind mit rutschsicheren Gummifüssen versehen.

## **2. ANSCHLUSS DES GERÄTES**

2.1 Anschliessen der beiden Kabeln, der die Ziehbank und den Rechner verbindet. (Fig. 1) Das sind:

- a) Kabel der Messkraft.
- b) b)Speisespannungskabel 12 Volt DC.

Sie werden an der Rückseite des Rechners in die entsprechenden Steckdosen gesteckt.

2.2 Eine Rolle Papier soll immer indem Drucker sein. Wenn das nicht der Fall ist, sehen Sie im Kapitel 7.0 nach.

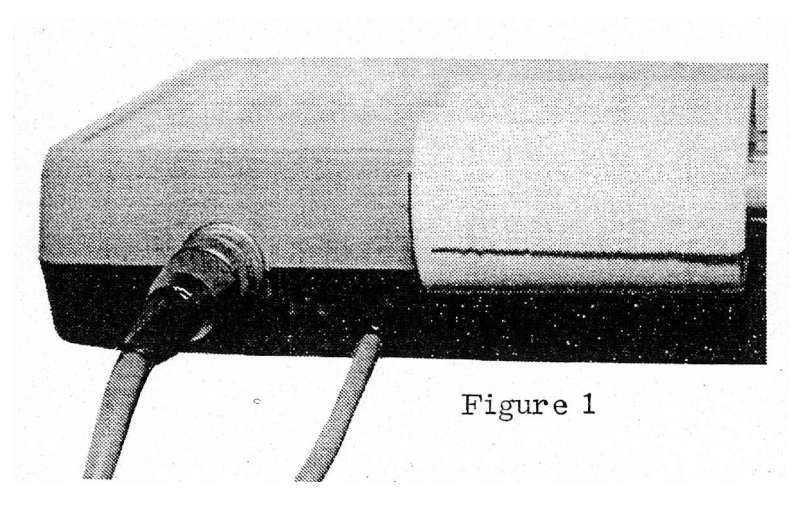

WICHTICH: Das Laufen des Druckers ohne Papier kann den thermischen Druckkopf beschädigen.

2.4 Anschliessen der Netzkabel der Ziehbank an eine 220 Volt 50 Hz Steckdose.

2.5 Einschalten der beiden Geräte mittels Schlüssel- und Kippschalter auf jedem Apparat auf Stellung "ON". Der Kippschalter des Rechners wird ständig auf der Position "ON" bleiben und der Schlüsselschalter der Ziehbank wird nur als Hauptschalter benutz.

#### **DER APPARAT IST SOMIT BETRIEBSFÄHIG.**

# **3. EINFLTEHRUNG DER DATEN**

Der Rechner wild es Ihnen erleichtern. Jede Einführung der Daten wild durch Blinkzeichen angegeben.

#### 3.1 DATUM

Beim Einschalten des Apparates erscheint blinkend das Wort "DATUM". Es ist möglich, "Tag-Monat-Jahr" im Rechner zu speichern. Dieses Datum wird am jedem gedruckten Test - Protokoll erscheinen.

Beispiel: Sie mochten das Datum des 30. Juni 1993 einführen. Drücken Sie auf die Tuten: 3-Q-V-6-V-9-3- V und somit ist das Datum eingeführt. Die Taste "V" erklärt für gültig, was auf der Tastatur getippt wurde. Beim Ausschalten des Gerätes bleibt zuletzt eingegebene Datum gespeichert. Beim neuen heutigen Einschalten sollen Sie direkt auf die Taste "R" drücken um den nächsten Schritt machen zu können.(§3.3)

## 3.3 HERSTELLUNGSNUMMER

"....." Diese blinkenden Punkte ermöglichen die Herstellungsnummer einzuführen. Danach drücken Sie auf die Taste "V" (V =Gültigkeit).

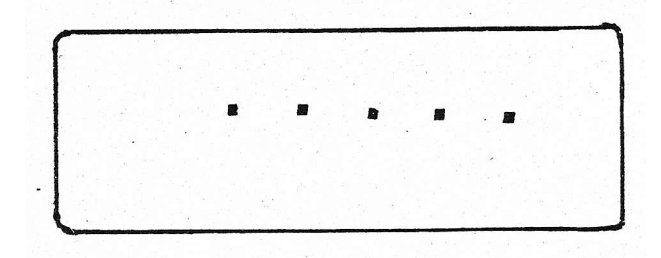

#### 3.4. WERT DES FABRIKANTEN

"Fb" ist der Reisswert des Silikonträgers. Jeder Fabrikant hat seine eigenen Werte.(siehe Seite 9). Das sind meistens Minimalwerte in KN/m.(Kilo-Newton pro Meterbreite) Beispiel: Ein Fabrikant bestimmt die minimalwerte: 6,2 I KN/m. Drücken Sie auf die Tasten 6~2~ V );i(: (V =Gültigkeit). Das Komma stellt sich automatisch zwischen die beiden Zahlen.

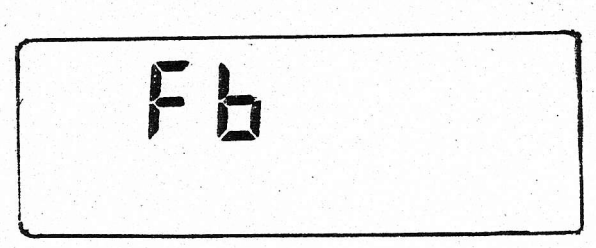

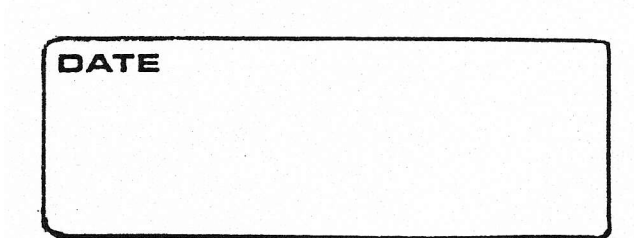

3.5. BREITE DES SILIKONTRAEGERS Der blinkende Pfeil ermöglicht die Silikonträgerbreite einzuführen. Der Wert wird in Millimeter eingeben. Der Rechner kann damit den Reisswert :in KN/m umrechnen. (V = Gültigkeit).

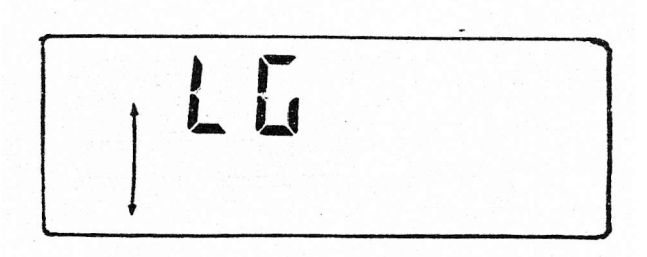

# **DIESE WERTANGABE IST UNERLAESSLICH UM DEN REISSWERT IN KN/m AUSZURECHNEN.**

NB: Alle falsch eingeführten Werte können gelöscht werden, so lange sie noch nicht durch einen Druck auf die Taste "V" gültig gemacht wurden.

Nach dem letzten Druck auf die Taste "V" (Gültigkeit) wird der Drucker des Rechners automatisch eine Zusammenfassung der eingeführten Daten schreiben" sowie -Datum- Messungsnummer-Anschrift-Herstellungsnummer- Reisswert des Fabrikanten- Breite des Silikonträgers.